## **Модуль "Паспорт мед.изделий и транспорта"**

Уровень организации. Организации могут вносить, редактировать и удалять информацию о медицинских изделиях. Организации видят список оборудования своего учреждения.

Уровень управления. Управление не могут вносить, редактировать и удалять информацию о медицинских изделиях. Управлению доступен для просмотра список оборудования всех учреждений.

Зайдите в модуль "Паспорт мед.изделий и транспорта".

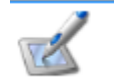

Паспорт медизделий и транспорта

Откроется окно модуля. Для получения данных нажмите кнопку "Получить данные". Для добавления нового оборудования нажмите кнопку "Добавить оборудование".

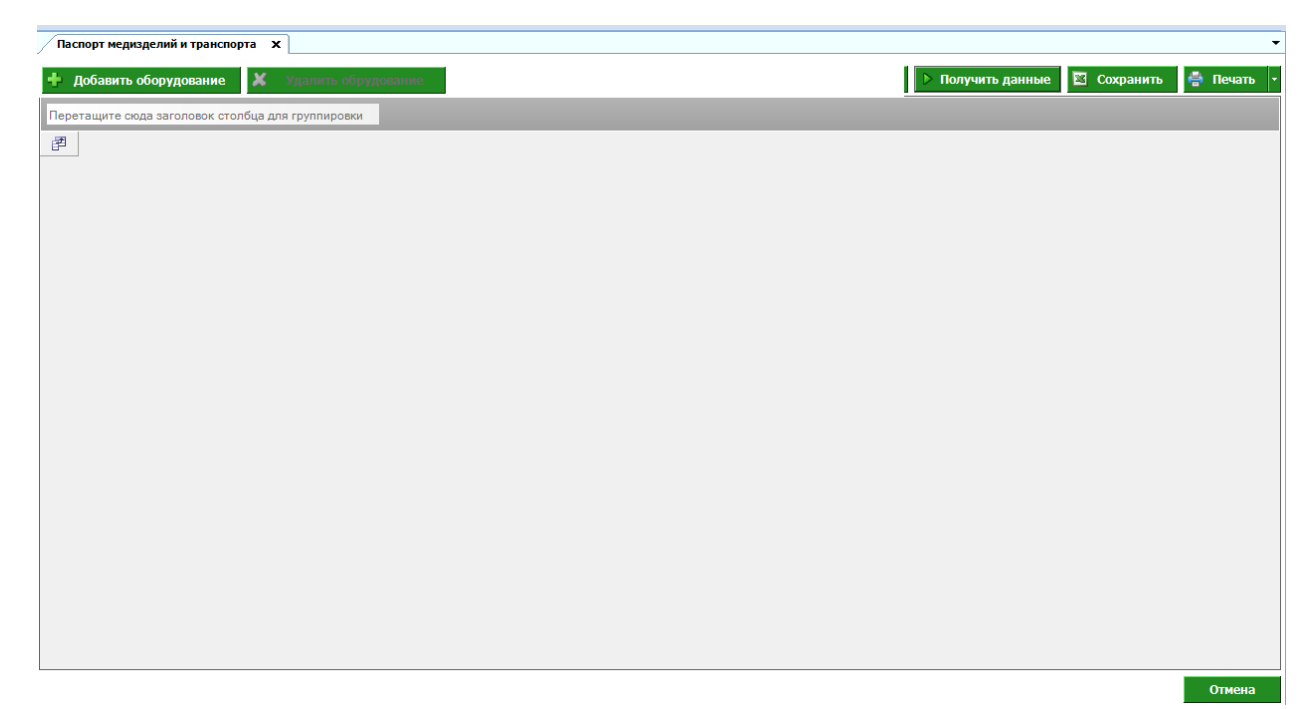

Откроется окно ввода медицинского оборудования.

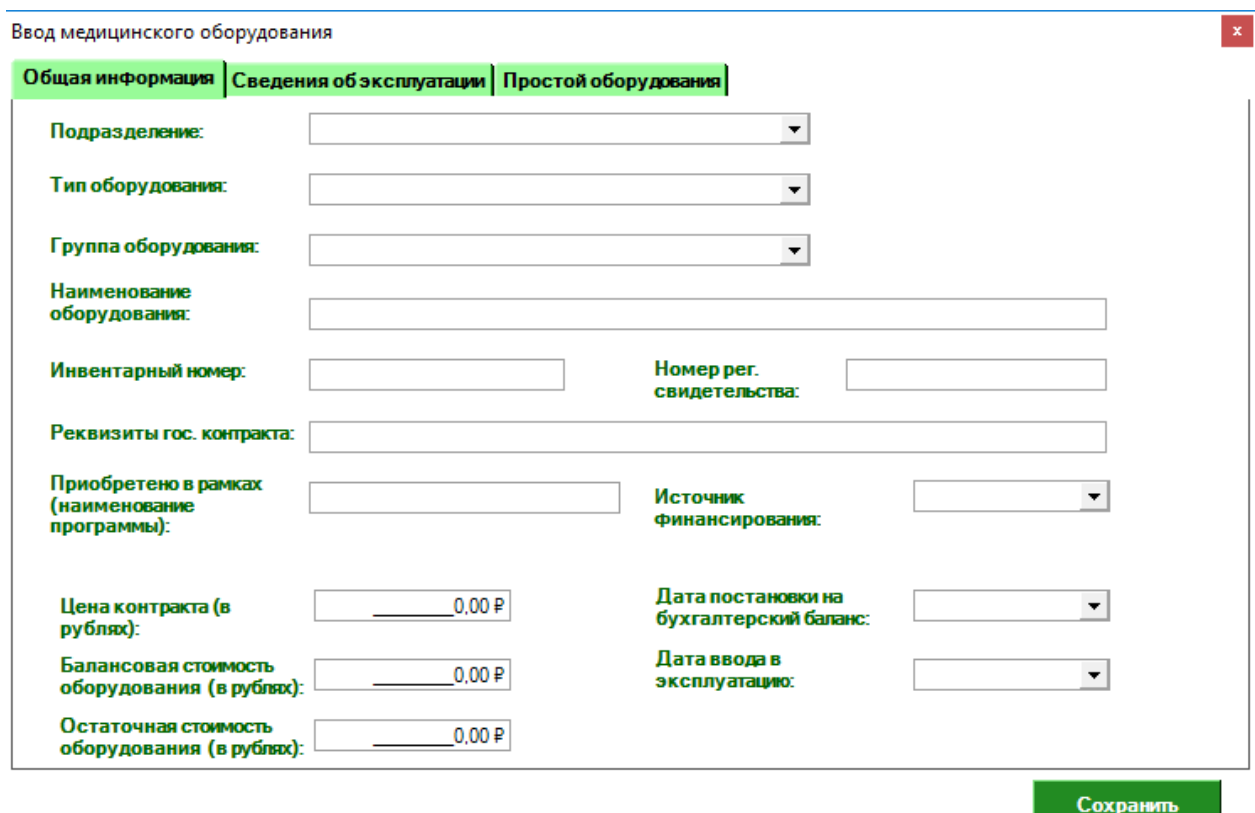

## На вкладке "Общая информация" заполните необходимые сведения.

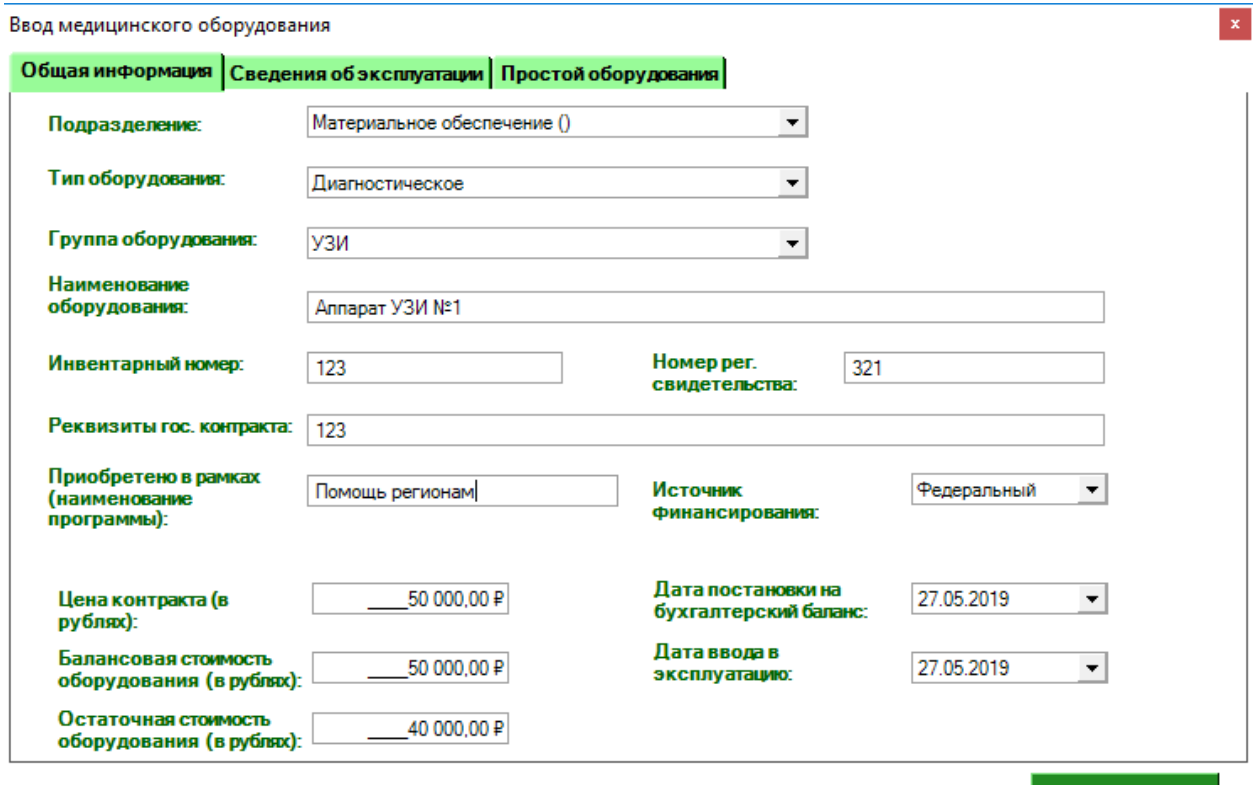

Сохранить

Перейдите на вкладку "Сведения об эксплуатации. Заполните информацию на вкладке.

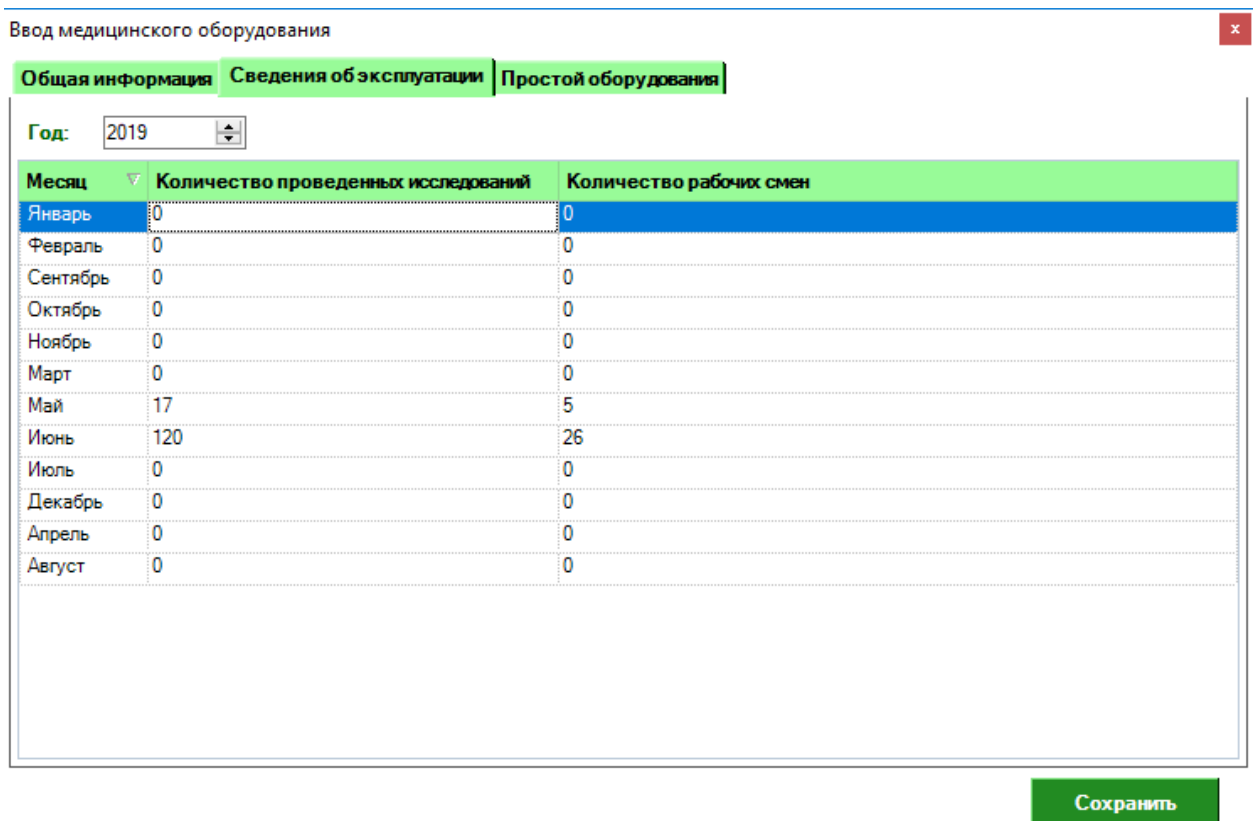

Перейдите на вкладку "Простой оборудования". Для добавления простоя у данного оборудования нажмите кнопку "Добавить".

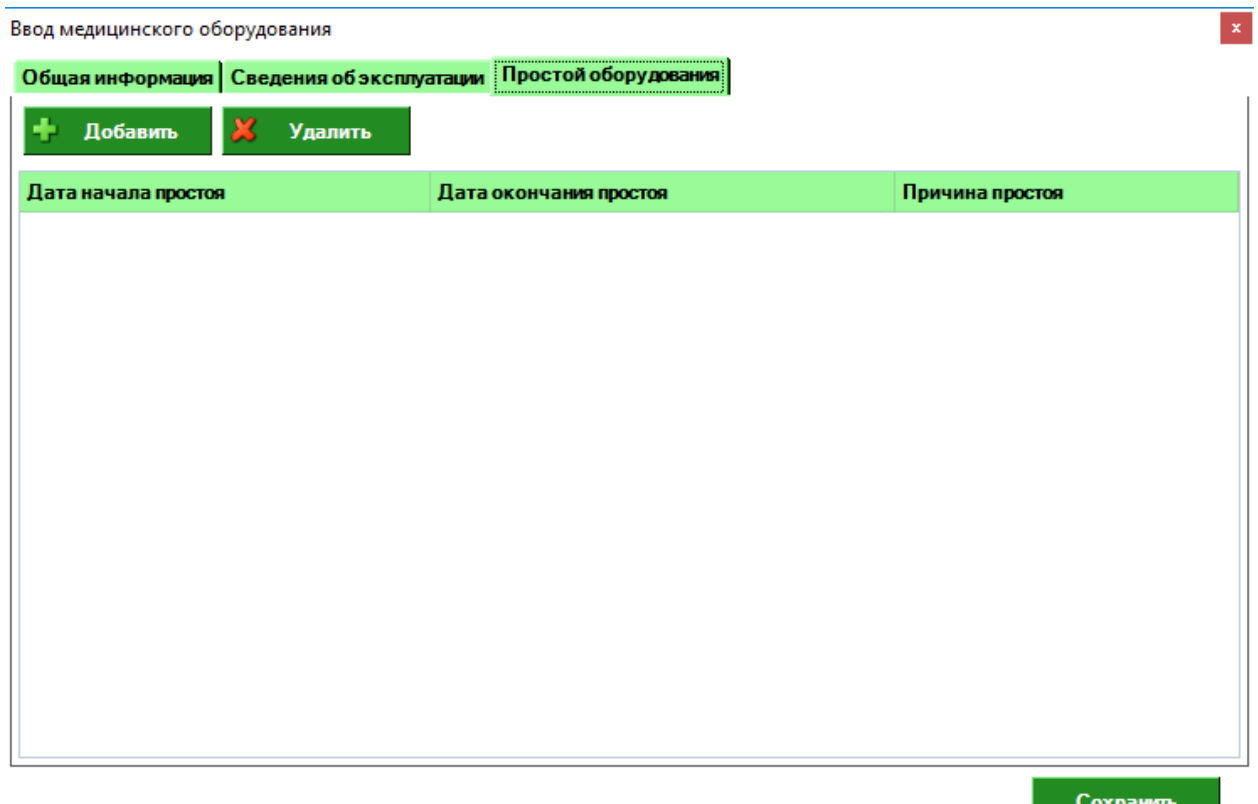

Появится строка для добавления условий простоя. Введите информацию и нажмите кнопку " Сохранить". Для удаления простоя нажмите кнопку "Удалить".

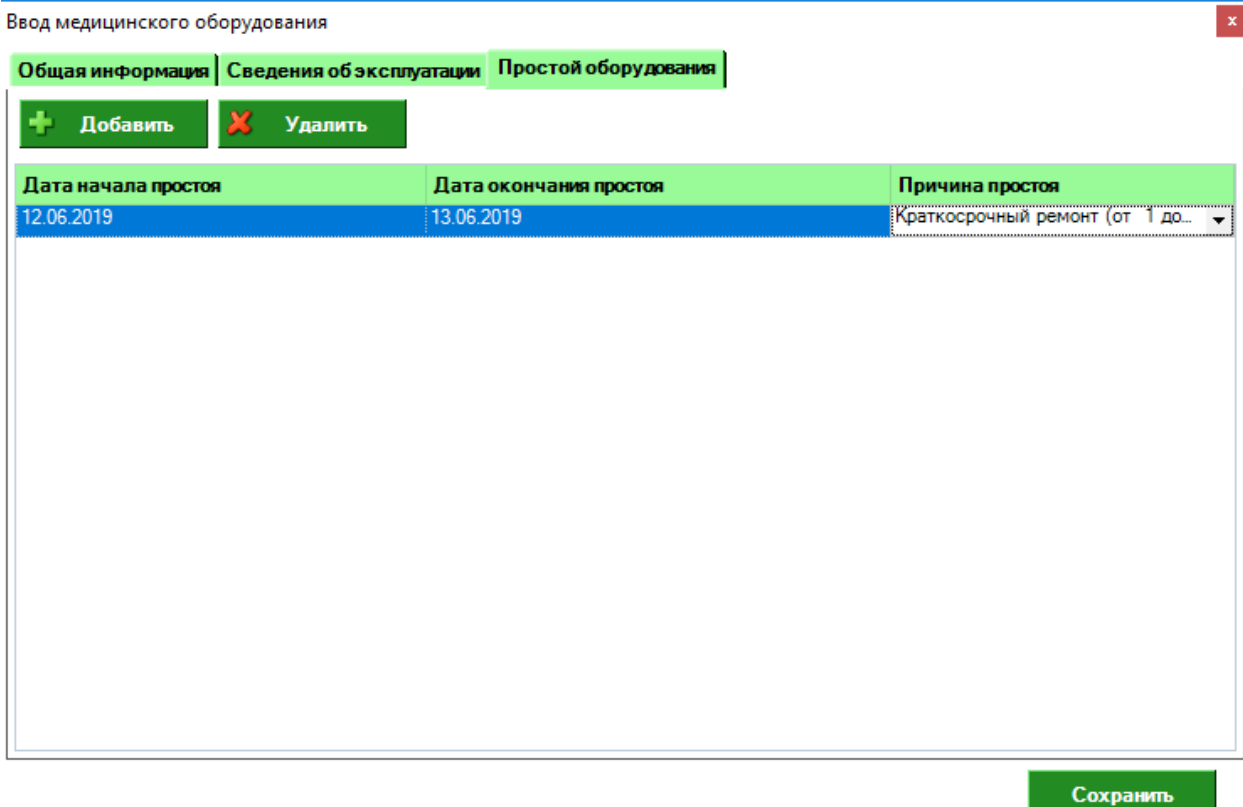

Оборудование появилось в списке организации. Для редактирования информации по оборудованию откройте оборудование двойным щелчком мыши. Для удаления оборудования выделите строку с оборудованием и нажмите "Удалить оборудование".

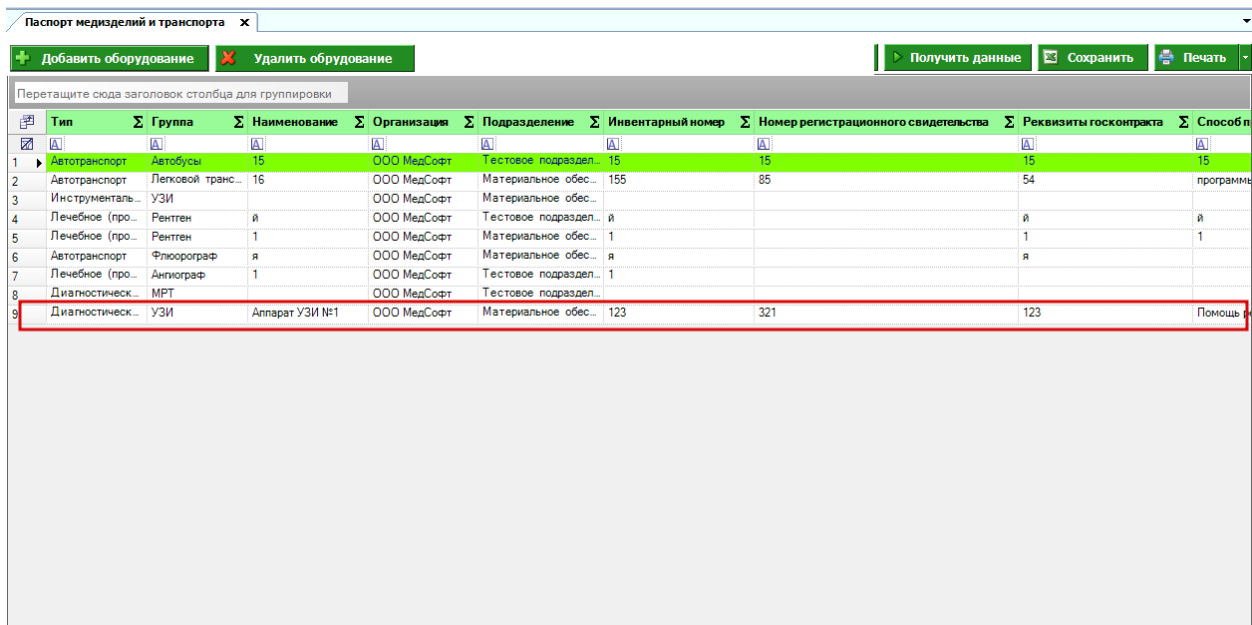